## **intelbras**

## Guia de atualização **Passo a passo para atualização da câmera DC 3201**

- 1. Baixe o arquivo compactado disponível no link a seguir: [Link do arquivo](http://backend.intelbras.com/sites/default/files/2023-03/firmware-dc-3201-v3.8-25-11-2021.zip);
- 2. Desligue sua câmera DC 3201 e retire o cartão de memória;
- 3. Conecte o cartão de memória em um computador utilizando um adaptador para cartão microSD;
- 4. Apague os arquivos presentes no cartão (formatar). Se for necessário, salve as gravações em seu computador, visto que ao formatar todos serão apagados.
- 5. Abra o arquivo de atualização do item 1, descompacte os arquivos e salve dentro do cartão. Deverá ficar dessa forma, com três arquivos na pasta raiz:

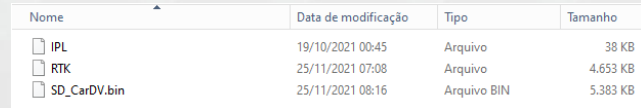

- 6. Conecte novamente o cartão em sua câmera DC 3201 e ligue a câmera;
- 7. Ao inicializar a atualização começará automaticamente.

**Observação:** Após finalizar o processo de atualização você pode formatar o cartão SD conforme orientação que será apresentada na tela da câmera.

*Obs.: A Intelbras não se responsabiliza por quaisquer danos causados pela execução do procedimento.*

Para mais informações acesse o site intelbras.com.br

Intelbras S/A – Indústria de Telecomunicação Eletrônica Brasileira<br>Rodovia BR 101, km 210 – Área Industrial – São José/SC – 88104-800 www.intelbras.com.br  $01.17$ 

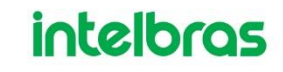